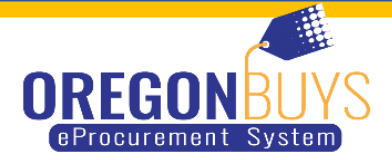

## **HOW TO VIEW THE BID TAB ONCE A BID HAS BEEN AWARDED**

When you are the Bid Solicitation Document

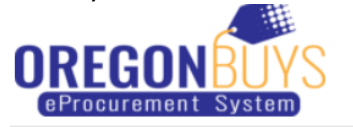

Bid Solicitation: S-73000-00002563

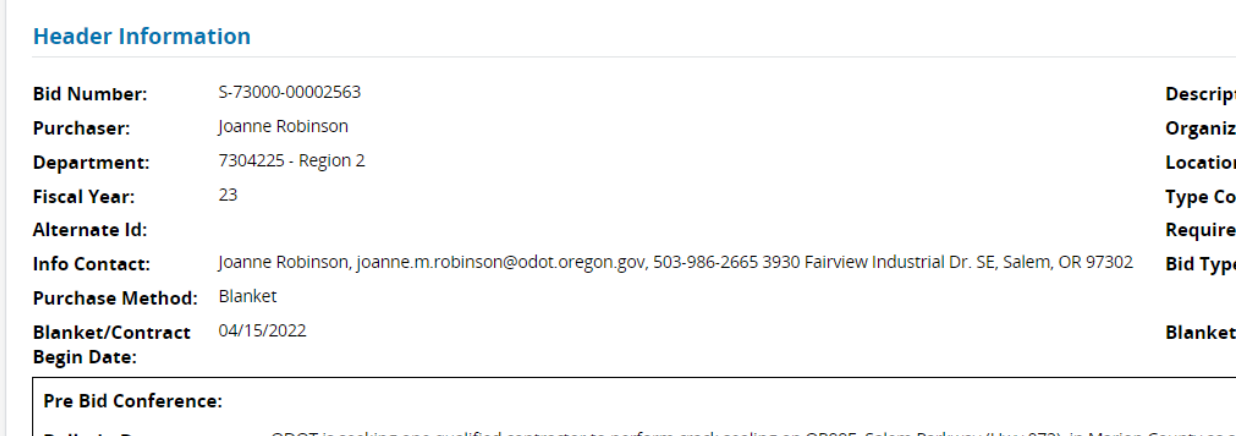

You will scroll to the bottom of the page. You will Click on the Bid Tab button

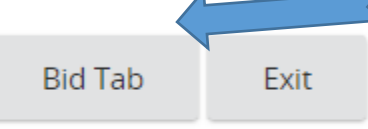

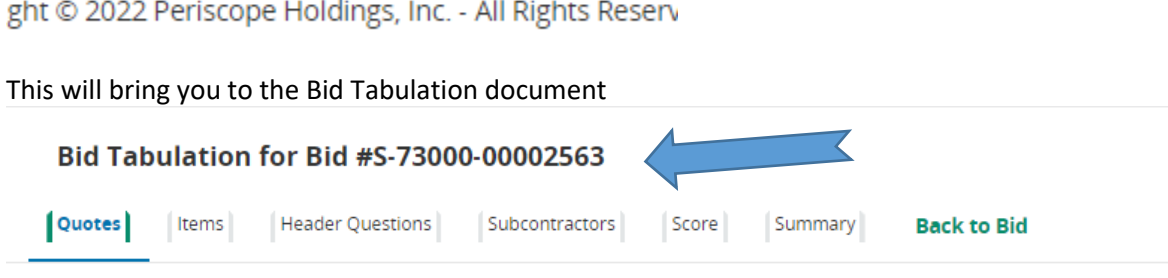

Total Number of Submitted Quotes: 4

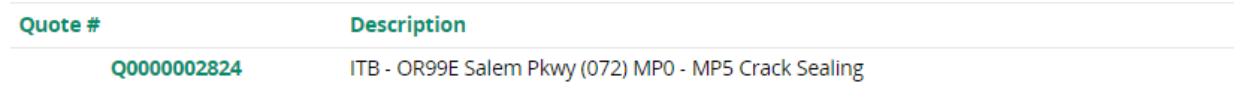

Click on the Item Tab

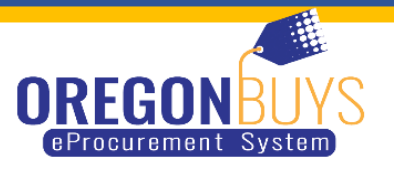

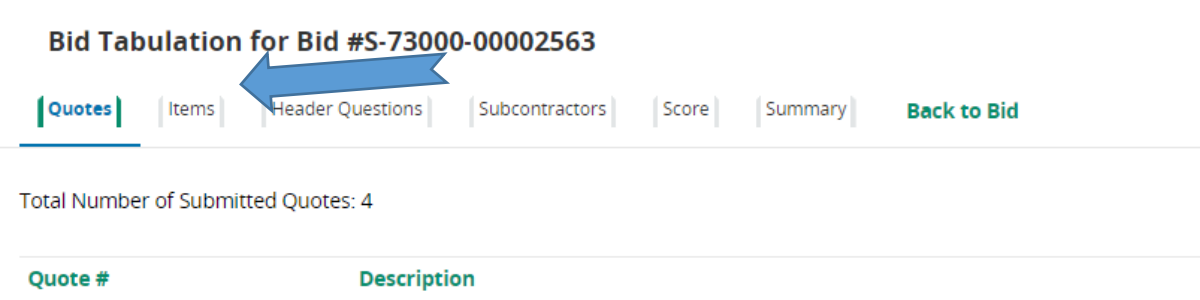

Q0000002824 ITB - OR99E Salem Pkwy (072) MP0 - MP5 Crack Sealing

This will give you a list of Vendors that have submitted a Quote for the Solicitation. This will also give the cost that each vendor submitted. At the bottom of each vendor list, it will give the total cost of each vendors quote.

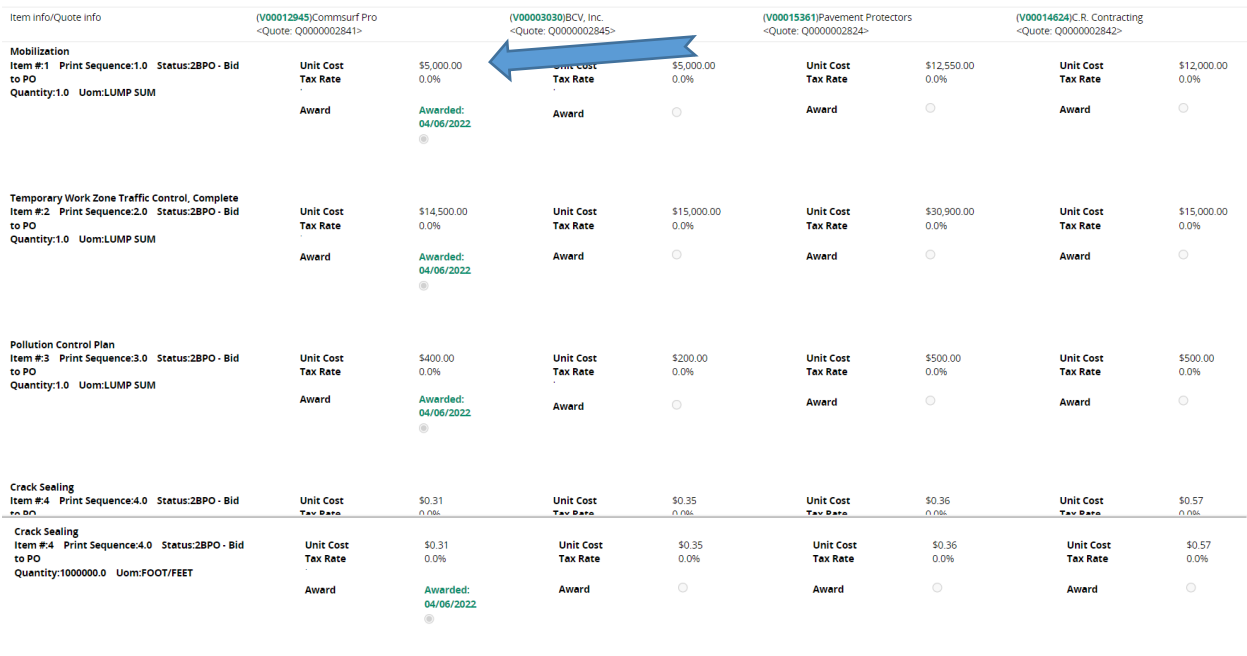

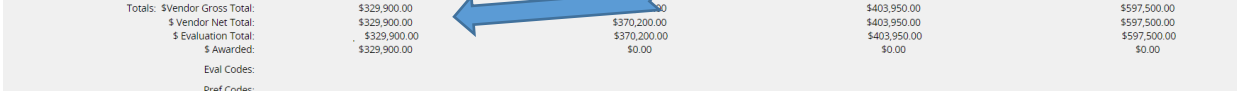

inn Code Descriptions